# NCR Silver V5.5 Release Notes

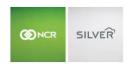

#### Our latest release is here!

With our latest version, we're bringing you more great features that will make running your business even smoother and more time efficient! For detailed information and articles, please log in to your back office and click on **HELP**.

### TIP ADJUSTMENTS

If your credit gateway allows tip adjustments, in order to help prevent fraud, employees are no longer able to adjust tip amounts that were entered by a customer. When digital signature capture is enabled, the Adjust Tip button on the Recall screen is no longer available. When using paper signature capture, you will still be able to adjust tips as normal. Note: It is advisable for merchants to restrict their employees' access to POS Settings to prevent them from changing the Signature Capture setting.

# GIFT CARD SCANNING (iOS)

If you have a handheld barcode scanner, you can now scan the barcode on a gift card to enter the card number. This applies to the manual card entry screen when performing any of the following actions:

- Selling a new gift card
- Reloading a gift card
- Accepting a gift card as the method of payment
- Checking the balance on a gift card

# MANUAL CARD ENTRY FOR NCR PAYMENTS (ANDROID)

Manual Card Entry is now available for the NCR Payments gateway. This will allow you to accept payments for card not present transactions, such as phone orders. To begin using it, enable Manual Card Entry on the Payments page in the Silver Back Office. Then on the POS simply select the Manual Card Entry payment method to bring up the card entry screen.

# REMOVAL OF ONLINE ITEM NAME

Since it is no longer being used, the "Online Name" field has been removed from the extended item setup page and item import tool. Additionally, if you have Silver Commerce enabled, the "Active Online" flag has been removed. The "Active" flag in the Commerce section of the item set up screen should be used to designate whether an item is available for sale online.